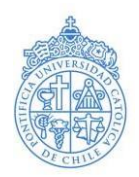

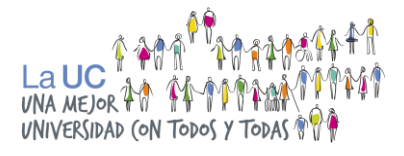

# Manual para postulantes

## Personas con discapacidad: sensorial, física y/o mental Admisión 2025

## **INTRODUCCIÓN**

En este manual podrás encontrar una guía para tu postulación a la Admisión para Personas con Discapacidad (Sensorial, física y/o mental), Admisión 2025.

A través de este documento, podrás resolver tus dudas sobre cómo iniciar tu postulación, sobre la documentación exigida y dónde subirla, y resolver dudas con respecto el proceso general.

#### **¿Qué es la Admisión para personas con discapacidad?**

Vía de admisión para personas con discapacidad reconocidas por la Ley 20.422: Física (motora y visceral), Sensorial (auditiva y visual) y/o Mental (psíquica e intelectual) acreditada por la Comisión de Medicina Preventiva e Invalidez (COMPIN) y que se encuentran en condiciones de inequidad para rendir las Pruebas de Acceso a la Educación Superior (PAES).

## **REQUISITOS DE POSTULACIÓN**

- ✓ Tener **nacionalidad chilena** o **permanencia definitiva** en Chile.
- ✓ Haber obtenido la Licencia de **Educación Media Chilena**, o estar en proceso de obtenerla el año que postula.
- ✓ Promedio de notas de enseñanza media igual o superior a 5,0.
- ✓ Acreditar su situación de discapacidad mediante certificado de laComisión de Medicina Preventiva e Invalidez (COMPIN), o mediante la Credencial de Discapacidad.
- ✓ Para carreras de pedagogía se requiere cumplir con los requisitos de pre admisibilidad según Ley

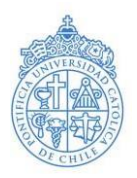

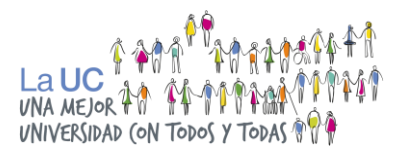

n°20.903 que crea el Sistema de Desarrollo Profesional Docente.

Para acceder a beneficios socioeconómicos, recuerda postular oportunamente a los Programas de apoyo y/o ayudas técnicas del [Servicio Nacional de la Discapacidad, y](https://www.senadis.gob.cl/) a los beneficios socioeconómicos del MINEDUC.

## **ETAPAS DE LA POSTULACIÓN**

La postulación a la Admisión para personas con Discapacidad consta de las siguientes etapas:

- 1. INSCRIPCIÓN DE LA POSTULACIÓN: 3 de julio al 16 de octubre (11:59 horas AM).
- 2. ACREDITACIÓN ACADÉMICA\*.
- 3. ACREDITACIÓN SITUACIÓN DE DISCAPACIDAD\*.
- 4. EVALUACIONES DE LA CARRERA: Noviembre a diciembre.

\*Debes realizar las etapas 2 y 3 de manera simultánea (en paralelo) hasta el 16 de octubre.

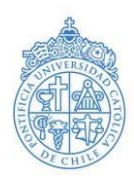

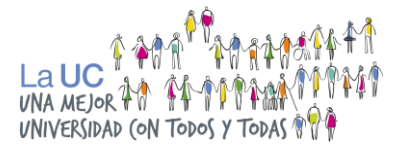

## **1. Inscripción de la postulación**

Fecha: 3 de julio al 16 de octubre.

Para iniciar tu postulación debes inscribirte en la Plataforma de postulación online, siguiendo las instrucciones a continuación para no cometer ningún error que retrase tu proceso. En el caso de que la plataforma presente errores para que puedas realizar tu inscripción, escríbenos a [viadiscapacidad@uc.cl.](mailto:viadiscapacidad@uc.cl)

Nota: Antes de ingresar a la plataforma online para iniciar tu postulación, debes leer este manual completo para evitar errores en tu proceso que puedan dificultar que completes correctamente cada etapa.

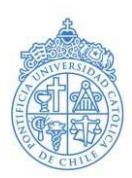

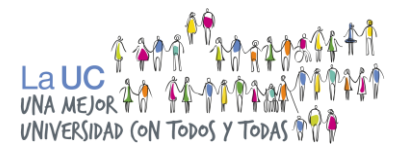

#### Pasos para una correcta inscripción online

- $\Rightarrow$  Registro de datos personales básicos y correo electrónico.
- $\Rightarrow$  Datos personales complementarios.
- $\Rightarrow$  Preferencia de carrera.

Nota: La etapa de Inscripción en la plataforma de postulación online para la Admisión 2025 se realizará desde el 3 de julio y hasta el 16 de octubre.

Recomendamos realizar una postulación temprana para tener tiempo suficiente de reunir la documentación exigida y cumplir con las distintas etapas que implica esta postulación.

En caso de que la plataforma presente errores para que puedas realizar tu inscripción, escríbenos a [viadiscapacidad@ucl.cl](mailto:viadiscapacidad@ucl.cl)

#### **a) Registro de datos personales básicos y correo electrónico.**

- Ingresa a la Plataforma de [Postulación](https://www12.uc.cl/POV/autenticacion/pov_autenticacion.jspx) Online aquí.
- Debes registrarte en "regístrate aquí".

PONT

• Completa la siguiente casilla con tu rut.

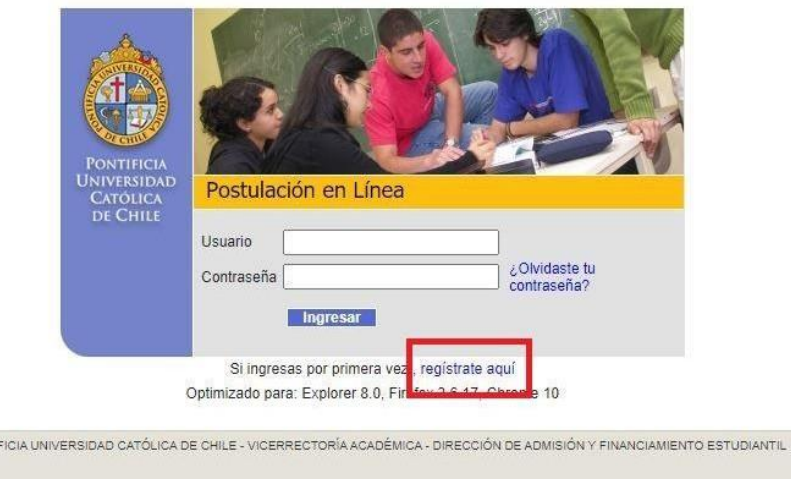

• Completa tus datos personales en el formulario. Debes escribir correctamente tu correo electrónico ya que, luego del siguientepaso, te llegará un e-mail automático

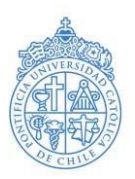

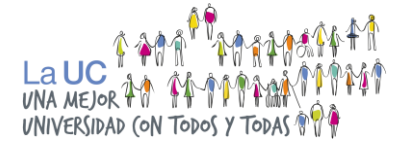

para confirmar tu inscripción.

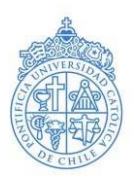

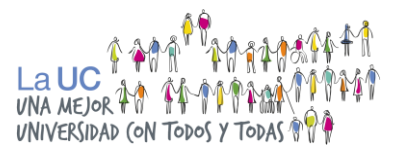

**¡Cuidado! Te recomendamos inscribirte con un correo personal, que sea propio, y no el delestablecimiento escolar o el de un tercero (ejemplo: padre o madre).** Esto, ya que nuestra comunicación es directamente con los y las postulantes.

• Entre los datos solicitados, deberás indicar por cuál perfil postulas mediante la Admisión para Personas con Discapacidad (discapacidad sensorial, motora o mental)

Nota: En caso de que presentes más de un tipo de discapacidad, por ejemplo, discapacidad visual (baja visión) y motora (movilidad reducida), deberás indicar en el formulario en la cual presentes mayor porcentaje según tu Certificado COMPIN o Credencial de Discapacidad.

Estudiantes que presenten otro tipo de discapacidad, pueden ingresar a la UC mediante otras vías de ingreso (por ejemplo, la Admisión Centralizada), y podrán optar a apoyos por elPrograma para la Inclusión de Alumnos con Necesidades Especiales - PIANE UC.

• Borra el nombre de usuario que te aparezca, crea tu propio **nombre de usuario**, y una contraseña de máximo 8 dígitos y de fácil memorización.

> Nota: Si el sistema te señala que el nombre de usuario ya ha sido creado, intenta con un nombre diferente.

- El sistema enviará a tu correo electrónico registrado, un aviso de confirmación informando tu usuario y contraseña con el asunto "Confirmación ingreso de registro".
- Al abrir el correo de confirmación, debes seguir las instrucciones que te indica el mail.

Nota: Si no encuentras el correo en tu bandeja de entrada, revisa tu carpeta "Correo no deseado" o "Spam". Es de suma relevancia que revises tu correo de manera diaria, ya que te estaremos informando por esta vía datos relevantes de tu postulación.

Es responsabilidad de cada postulante estar al tanto de su Estado de Postulación, ya sea revisando los correos enviados por el programa como también consultando a nuestro correo [viadiscapacidad@uc.cl](mailto:viadiscapacidad@uc.cl)

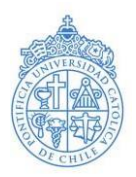

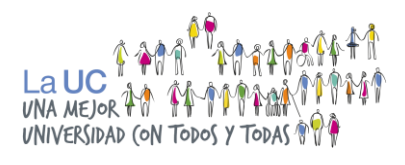

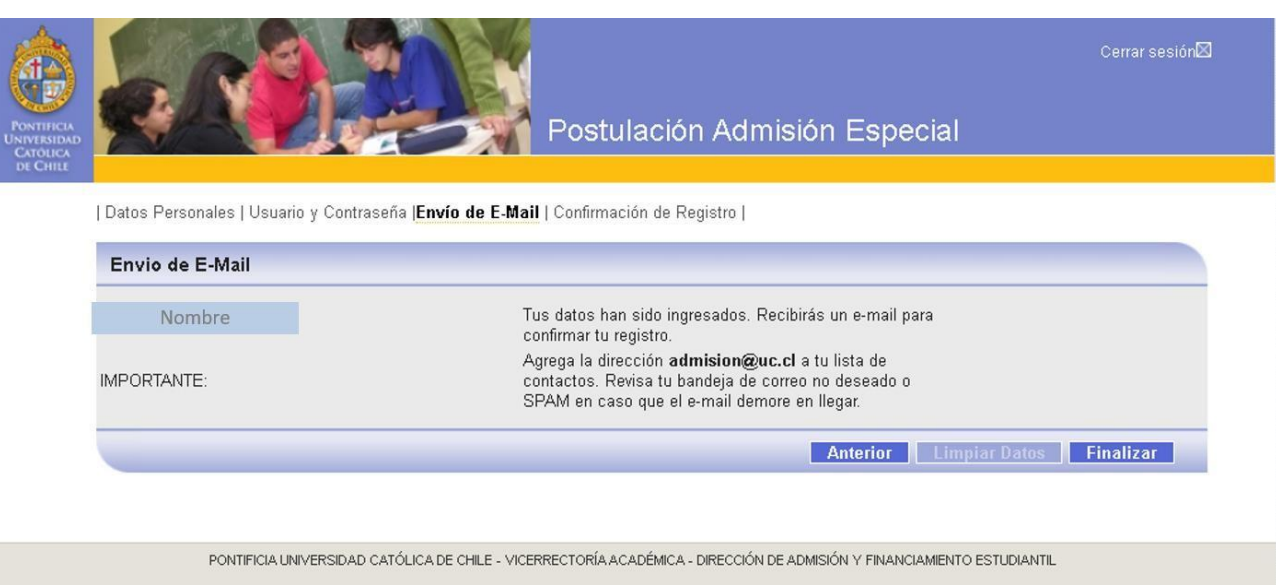

En esta imagen puedes ver el mensaje que la plataforma de postulación te indica para que revises tu correo y confirmes el registro para continuar con el siguiente paso.

## **b) Datos personales complementarios**

• Al confirmar el registro, se abrirá nuevamente la plataforma online donde deberás ingresar el usuario y contraseña que creaste anteriormente, y continuarcompletando tus datos personales complementarios.

Nota: Si no recuerdas tu usuario o contraseña, podrás encontrarlo en el correo deConfirmación de Registro del paso anterior.

Si eliminaste el Correo de Registro luego de haber confirmado tu registro, envíanos un correoa [viadiscapacidad@uc.cl i](mailto:viadiscapacidad@uc.cl)ndicando tu **nombre, rut y como motivo de consulta**, cuéntanos queno recuerdas tu usuario o contraseña.

Esta respuesta puede demorar algunos días.

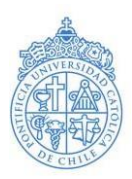

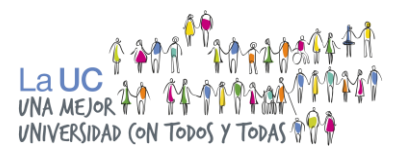

• Al ingresar tu dirección, si encuentras campos que no correspondan a tu caso, completa la casilla con el número cero "0" (ejemplo: si vives en casa, registra "0" en el ítem Departamento).

Nota: Si te encuentras postulando a esta vía como postulante extranjero o extranjera, debes indicar tu nacionalidadde origen y ciudad de origen. Sin embargo, el campo "Dirección" debes completarlo con los datos de tu dirección de residencia en Chile.

Antecedentes Académicos: Debes registrar tu año de egreso de enseñanza media.

Nota: Recuerda que esta vía de equidad no tiene requisito de año de egreso.

• Establecimiento educacional: Ingresa el nombre de tu establecimiento. Utiliza unapalabra clave (ejemplo: al ingresar "Carmela" se desplegará la opción Liceo Carmela Carvajal de Prat). Si te aparece más de una opción con el mismo nombre, selecciona la primera.

Nota: Si ya egresaste de enseñanza media, el establecimiento escolar es del cual egresaste. Si te encuentras cursando cuarto medio este año, debes seleccionar tu establecimiento escolar actual.

- Si el establecimiento no se despliega en la lista, envíanos un correo electrónico a [viadiscapacidad@uc.cl](mailto:viadiscapacidad@uc.cl) desde tu correo registrado en la plataforma online, indicando en el asunto "ESTABLECIMIENTO NO ENCONTRADO EN LISTADO" y tu RUT, indicando los siguientes datos de tu establecimiento:
	- $RBD*$
	- Nombre
	- **Región**
	- Comuna

\*En caso de que no sepas cuál es el número RBD que corresponde para tu colegio o liceo, puedesconsultarle a un o una docente o buscar tu establecimiento en el buscador de [la plataforma deMineduc](https://mi.mineduc.cl/mvc/mime/portada) "MIME".

• **¡CUIDADO!** No debes completar los datos referidos a la institución de pregrado.

Nota: Si equivocadamente completas los datos de Institución de pregrado, envíanos un correo electrónico a [viadiscapacidad@uc.cl](mailto:viadiscapacidad@uc.cl) indicando tu nombre, rut y tu motivo de consulta, para que borremos esta información

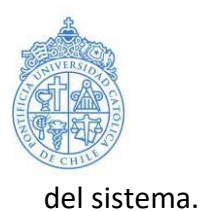

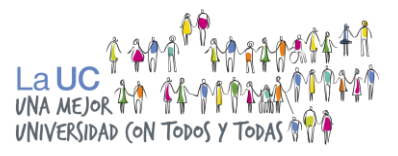

• Luego, continúa completando tus antecedentes familiares y previsionales para iral siguiente paso.

## **c) Selección preferencia de carrera**

En la pestaña "Pregrado", ventana izquierda, selecciona una carrera de tu interés.

- Debes seleccionar una carrera en el listado, y luego seleccionar la vía de ingreso correspondiente.
- Si no dejas registro de tu preferencia de carrera, la inscripción de tu postulación no estará concluida.
- Al hacer click en tu preferencia de carrera, aparecerá en esta ventana la vía que debes seleccionar, "Admisión para Personas con Discapacidad", tal como indica laimagen, y luego debes seleccionar "siguiente".

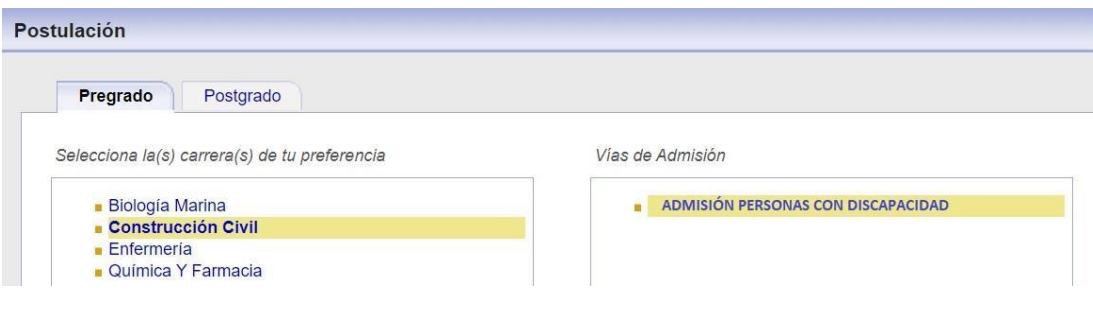

Nota: En caso de que más adelante en tu postulación quieras un cambio en tu preferencia, podrás realizarlo en el plazo establecido por el programa **(Hasta las 11:59 am del 16 de octubre de 2024)**.

• Para solicitar cambios de preferencia, debes enviar un correo electrónico a [viadiscapacidad@uc.cl](mailto:viadiscapacidad@uc.cl) con el asunto CAMBIO DE PREFERENCIA e indicar en el correo tu NOMBRE, APELLIDOS y RUT junto con el cambio que deseas realizar de la siguiente forma:

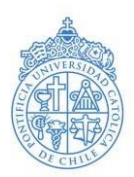

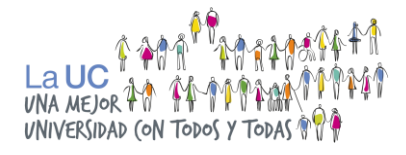

- Preferencia anterior: CARRERA ANTERIOR
- Preferencia nueva: NUEVA OPCIÓN DE CARRERA

En ese caso, deberás además adjuntar en tu correo una nueva Carta de Presentación. [Descarga](https://admision.uc.cl/htdocs/content/uploads/2024/06/Formato-Carta-Presentacion-Personas-con-Discapacidad-Adm2025.pdf) aquí

- Vía de postulación exenta de pago. Presiona "Siguiente" para llegar a lapróxima sección del sistema de postulación online.
- Gestor de Documentos: Al llegar a esta sección de la plataforma ¡Felicitaciones!Ya te encuentras postulando a la Admisión para Personas con Discapacidad.

En los próximos días te llegará un correo electrónico indicando que tu inicio de postulación se realizó con éxito para que puedas continuar hacia las siguientes etapas.

• En esta sección de Documentos, podrás descargar la Solicitud de Ingreso a la Universidad, que es un comprobante de tu inscripción online.

Nota: **No te solicitaremos la Solicitud de Ingreso a la Universidad**, pero te recomendamos guardar este documento como comprobante de tu inscripción online.

Antes de ingresar a la plataforma online para iniciar tu postulación, debes leer este manual completo para evitar errores en tu proceso que puedan dificultar que completes correctamente cada etapa.

## **2. Acreditación Académica**

En esta etapa, los y las postulantes deberán subir a la "Plataforma de Carga de Documentos" los documentos que acrediten realizar la Enseñanza Media completa en Chile con una nota final igual o mayor a 5,0.

#### Documentos requeridos

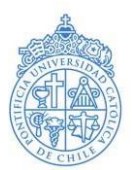

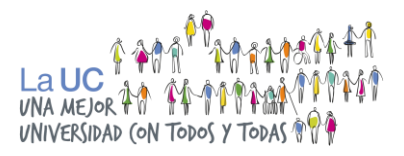

- Fotocopia o fotografía de cédula de identidad del o la postulante (sólo frente). En formato digital.
- **Concentración de notas de Enseñanza Media**.

Quienes egresen en el año en curso deben subir su certificado anual de estudios de I° a III° medio, que acredite promedio mínimo de postulación.

Nota: Los y las postulantes que egresan el año 2024, solamente deben presentar su concentración de notas de Iº a IIIº medio.

**En caso de que tengas un documento por cada año de Enseñanza Media, debes unir las concentraciones de notas en un solo archivo**. Para ello, te recomendamos realizarlo en el programa gratuito online "ilovepdf".

Puedes encontrar tus notas anuales en la plataforma de Mineduc ["Portal de Certificados en](https://certificados.mineduc.cl/mvc/home/index) [Línea"](https://certificados.mineduc.cl/mvc/home/index) ingresando con tu RUT y fecha de nacimiento.

• **Carta de presentación personal**. Se debe indicar además los datos personales de contacto y una carrera de interés [\(formato descargable disponible aquí\)](https://admision.uc.cl/htdocs/content/uploads/2024/06/Formato-Carta-Presentacion-Personas-con-Discapacidad-Adm2025.pdf).

#### Subir los documentos a la plataforma de postulación online.

Una vez que reúnas los documentos requeridos en esta etapa, señalados en la página anterior, debes ingresar nuevamente a la [Plataforma de Postulación Online](https://www12.uc.cl/POV/autenticacion/pov_autenticacion.jspx) en este link para subir los documentos de postulación, haciendo click en el ícono de "Impresora" en la vía de ingreso correspondiente.

Presiona en "Subir" en la fila de cada documento, tal como lo indica la imagen a continuación. Selecciona el archivo correspondiente y luego presiona en "Upload".

#### Nota: **Debes asegurarte de que el documento se encuentre en formato pdf, jpeg, jpg, gif o wbmp, y que cumpla el peso exigido entre 20 kb y 200 kb.**

Además, debes asegurarte de que el documento que subiste sea el correcto y no contenga errores, de lo contrario no será considerado como válido.

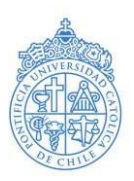

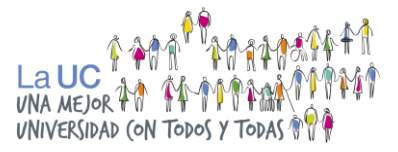

Es importante que el archivo se pueda leer claramente y sin dificultad, sino éste podría ser objetado.

En las próximas páginas explicamos cómo corroborar que tu documento se haya subido correctamente. Es responsabilidad de cada postulante asegurarse tanto de haber subido el archivo como de que éste se encuentre correcto.

- Cuando el archivo haya terminado de cargarse, presiona en "cerrar".
- Para verificar que tu archivo se subió correctamente, debes hacer clic en "Ver" en la fila del "Documento por perfil", tal como lo indica la imagen.

Nota: **Debes asegurarte de que el documento se encuentre en formato pdf, jpeg, jpg, gif o wbmp, y que cumpla el peso exigido entre 20 kb y 200 kb.** 

Los archivos no se cargarán en la plataforma si éstos superan el peso máximo, o no se encuentran entre los formatos permitidos.

En caso de que el archivo sea muy pesado, recomendamos abrirlo en el programa "Paint" y guardarlo en formato JPG, o buscar alternativas en Internet para bajar el peso al archivo.

**Es responsabilidad de cada postulante asegurarse de subir el correcto archivo descrito en este manual.** 

**En caso de cometer alguna equivocación, escríbanos un correo a viadiscapacidad@uc.cl a la brevedad (y dentro de los plazos establecidos), indicando su RUT y motivo de consulta, e idealmente una imagen que muestre el error.** 

• Una vez subido a la plataforma tu documento específico, deberás esperar entre una a dos semanas dependiendo del flujo de postulaciones recibidas. En este periodo de notificación no aplica para quienes postulen en el último periodo, por lo que te recomendamos realizar tu proceso con anticipación.

¡Te recomendamos estar constantemente atento o atenta a tu correo electrónico y [plataforma de consulta postulación!](https://postulacion.inclusion.uc.cl/login)

Nota: En caso de que realices tu postulación en septiembre- octubre, los plazos son más acotados y tendrás sólo hasta el 16 de octubre mismo mes para corregir cualquier error en tu documentación.

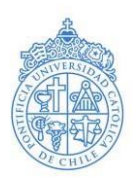

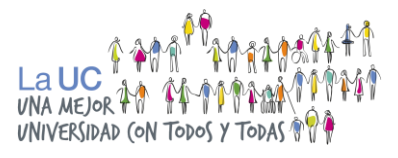

## **3. Acreditación situación discapacidad**

En esta etapa, los y las postulantes deberán subir a la ["Plataforma de postulación online"](https://www12.uc.cl/POV/autenticacion/pov_autenticacion.jspx) los documentos que acrediten encontrarse en situación de discapacidad del tipo sensorial, física y/o mental según los registros oficiales de la Comisión de Medicina Preventiva e Invalidez (COMPIN).

#### Documentos requeridos

• **Certificado COMPIN o Credencial de Discapacidad**.

**Nota: No se admitirán como válidos otros documentos como, por ejemplo, certificado de médico tratante.**

• **Carta del establecimiento educacional que señale las adecuaciones curriculares** con que contó el o la postulante durante la etapa escolar. En caso de no haber accedido a adecuaciones curriculares, se debe presentar un certificado del establecimiento que lo indique, descargue aquí el formato del certificado de adecuaciones.

Subir el documento que acredite la situación de discapacidad en la plataforma de postulación online.

- Una vez que tengas digitalizado tu certificado COMPIN o credencial de discapacidad, debes ingresar nuevamente a la [Plataforma de Postulación Online.](https://www12.uc.cl/POV/autenticacion/pov_autenticacion.jspx)
- Presiona en "Subir" en la fila certificado COMPIN o credencial de discapacidad, tal como lo indica la imagen a continuación. Selecciona el archivo correspondiente y luego presiona en "Upload".

Nota: Debes asegurarte de que el documento se encuentre en formato pdf, jpeg, jpg, gif o wbmp, y que cumpla el peso exigido entre 20 kb y 200 kb.

Los archivos no se cargarán en la plataforma si éstos superan el peso máximo, o no se encuentran entre los formatos permitidos.

En caso de que el archivo sea muy pesado, recomendamos abrirlo en el programa "Paint" y guardarlo en formato JPG, o buscar alternativas en Internet para bajar el peso al archivo.

Es importante que el archivo se pueda leer claramente y sin dificultad, sino éste podría ser objetado. En las próximas páginas explicamos cómo corroborar que tu documento se haya subido correctamente. Es responsabilidad de cada postulante asegurarse tanto de haber subido el archivo como de que éste se encuentre

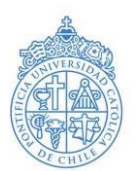

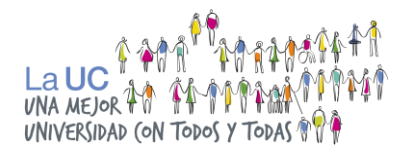

#### correcto.

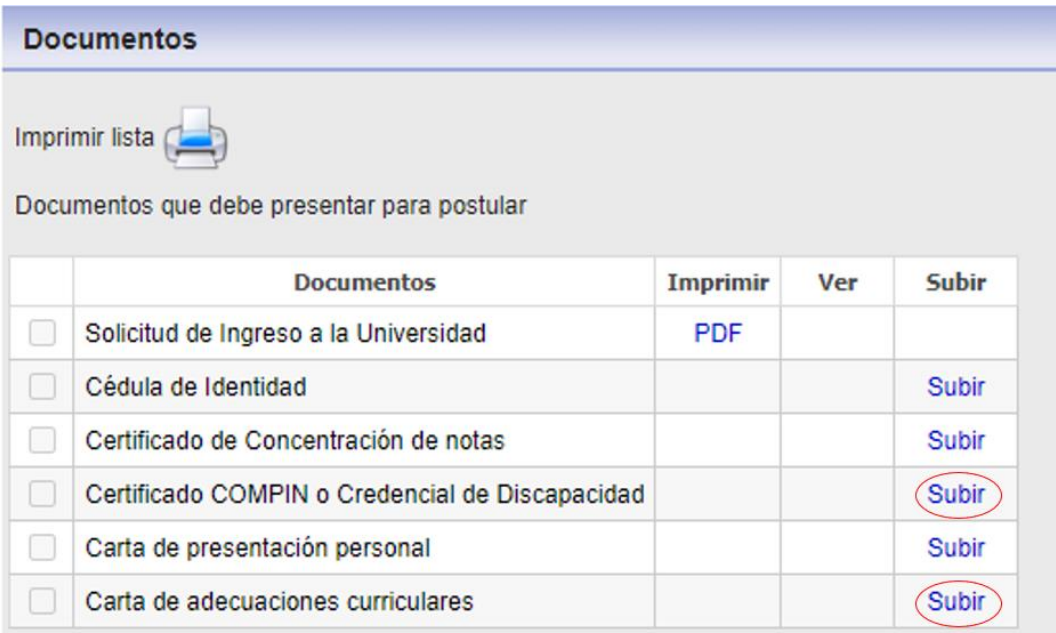

- Cuando el archivo haya terminado de cargarse, presiona en "cerrar".
- Para verificar que tu archivo se subió correctamente, debes hacer clic en "Ver" en la fila del documento, tal como lo indica la imagen.

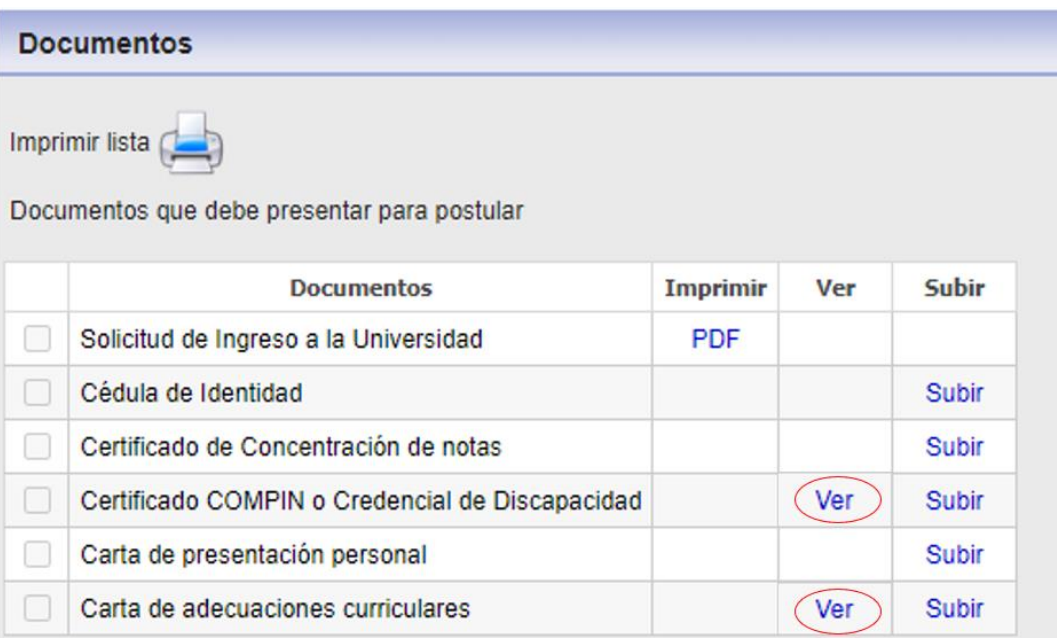

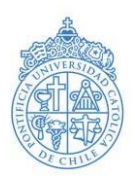

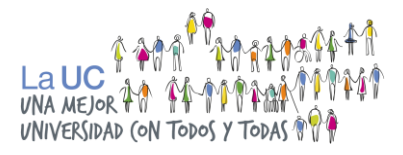

• Una vez subido a la plataforma tu documento específico, deberás esperar entre una a dos semanas (dependiendo de la fecha de postulación) a que te enviemos un correo electrónico notificándote si pasas o no a la siguiente etapa. **¡Te recomendamos estar constantemente atento o atenta a tu correo electrónico y [plataforma de consulta postulación!](https://postulacion.inclusion.uc.cl/login)**

#### Reunión de adecuaciones

Cada postulante será citado o citada a una **reunión virtual que busca conocer sus principales necesidades de apoyo y ajuste** para participar del proceso de evaluación asociado a esta vía deAdmisión Equidad.

#### *¿En qué consiste la Reunión de Adecuaciones?*

• Una vez que el o la postulante haya realizado la entrega de la documentación mediante la plataforma, y cumpla con los requisitos de dichas etapas, el equipo de Admisión Equidad citará a una **"Reunión de Adecuaciones".**

Ésta es una instancia para conocer los ajustes que el postulante requiera para poder rendir la etapa de evaluaciones en condiciones de equidad.

#### *¿Cómo me preparo para la Reunión de Adecuaciones?*

• **Esta reunión se llevará a cabo de manera online (remota) y no es parte delproceso de selección.**

La reunión se enfocará en conocer las necesidades de cada postulante de acuerdo con las adecuaciones que requiera para la Etapa de Evaluaciones con las carreras.

En caso de que tengas algún documento erróneo, se te enviará un correo para quepuedas corregir el archivo en los plazos establecidos.

Nota: Te recomendamos realizar una postulación temprana, para que, en caso de que cometas algúnerror en los documentos que entregues en la postulación, tengas tiempo suficiente de corregirlos.

Esto, ya que cercana a la fecha de cierre de postulaciones (16 de octubre) los plazos serán muyacotados.

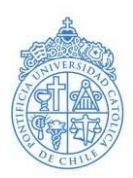

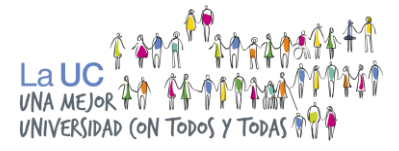

#### ¿Cómo me preparo para esta reunión?

- Esta reunión se llevará a cabo de manera online (remota) y no es parte del proceso de selección.
- La reunión se enfocará en conocer las necesidades de cada postulante de acuerdo a las adecuaciones que requiera para la etapa de evaluaciones.

### **4. Etapa de evaluaciones**

En esta etapa, quienes cumplan con los requisitos establecidos por la Admisión para Personas con Discapacidad y hayan superado exitosamente las etapas previas del proceso de postulación, deberán asistir a entrevistas personales para todas las carreras, y rendir evaluaciones complementarias para las carreras que lo requieran.

#### **Rendición de evaluaciones en la carrera a la que postula**

#### Evaluación transversal (todas las carreras)

• A los y las postulantes que pasen a esta etapa, se les notificará oportunamente la realización de una entrevista personal con su carrera de postulación.

#### Evaluación complementaria

• Además de las entrevistas personales, algunas carreras podrían contemplar la realización de evaluaciones complementarias específicas de su Unidad Académica para esta vía de ingreso.

Revisa prontamente aquí el listado de evaluaciones complementarias Admisión para personas con discapacidad.

#### Rendición PAES Admisión 2025

En esta postulación, no se considerará la rendición de la PAES, por tanto, tampoco se

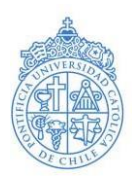

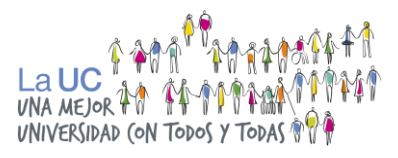

considerará el puntaje obtenido en caso de rendirla.

Sin embargo, te recomendamos igualmente inscribir las pruebas y rendirlas, para que así tengas mayores posibilidades de acceder a la Educación Superior.

**Recomendación:** Recuerda que este proceso para la Admisión para Personas con Discapacidad UC, es una postulación. La selección dependerá de:

- Cumplir con las etapas y requisitos exigidos.
- Rendimiento en la etapa de evaluaciones.
- Vacantes disponibles para la carrera.

Nota: En el caso de que postules a una carrera de Pedagogía, recuerda que deberás cumplir con los requisitos de pre admisibilidad que según Ley n°20.903 que crea el Sistema de Desarrollo Profesional Docente.

#### Pruebas Especiales UC

Actuación, Interpretación Musical y Licenciatura en Música exigen rendir una Prueba Especial obligatoria para todo y toda persona que desee postular a dichas carreras, independiente de la vía de ingreso (Admisión Centralizada, Admisión Especial o Admisión Equidad).

Quienes no aprueben esta Prueba Especial UC, no podrá acceder a dichas carreras aun habiendo cumplido el puntaje PAES requerido por medio de la Admisión Centralizada, o los requisitos de otras vías de ingreso, incluyendo la Admisión para Personas con Discapacidad.

**Es responsabilidad de cada postulante inscribirse y rendir las Pruebas Especiales UC en los plazos establecidos por cada carrera.**

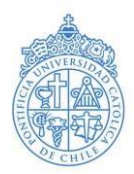

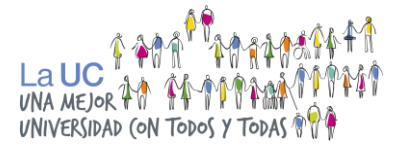

### **PREGUNTAS FRECUENTES**

#### *¿Hasta cuándo tengo para postular?*

Respuesta: Se podrá postular a la Admisión para Personas con Discapacidad entre el 3 de julio y el 16 de octubre del presente año 2024 para la Admisión 2025.

Recomendamos realizar el primer paso de inscripción online a la postulación de manera temprana y no esperar a octubre para ello, para que tengas tiempo suficiente para preparar la documentación requerida en esta postulación.

#### *¿Qué tipos de discapacidad contempla esta vía de admisión?*

Respuesta: Esta vía de Admisión Equidad actualmente está dirigida a postulantes con discapacidad sensorial, física y/o mental.

Estudiantes que presenten otras necesidades educativas especiales pueden igualmente ingresar a la UC por otras vías de admisión (por ejemplo, por Admisión Centralizada rindiendo la PAES) y ser apoyados por el programa PIANE.

Más detalles sobre el [programa PIANE aquí](https://inclusion.uc.cl/piane-uc/) o ingresando a **[piane.uc.cl.](https://inclusion.uc.cl/piane-uc/)**

#### *¿Qué es el PIANE?*

Respuesta: PIANE es el Programa para la Inclusión de Alumnos con Necesidades Especiales que brinda soportes académicos y de acompañamiento a estudiantes con necesidades educativas especiales. [Más detalles aquí.](https://inclusion.uc.cl/piane-uc/)

## *¿Puedo participar del PIANE si tengo una discapacidad, pero no ingresé a la UC por esta vía de equidad?*

Respuesta: El programa PIANE apoya a estudiantes con diversas necesidades especiales independiente de la vía por la que hayan ingresado.

Este es un apoyo voluntario para quienes requieran soportes académicos y de acompañamiento. [Más detalles en aquí.](https://inclusion.uc.cl/piane-uc/)

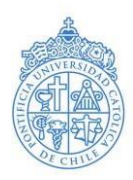

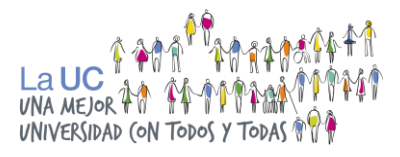

## $\Rightarrow$  *¿Esta vía me exige cierto decil socioeconómico o haber egresado de algún colegio en especial?*

Respuesta: No se encuentra dentro de los requisitos de esta vía un requerimiento de nivel socioeconómico asociado. Tampoco exige egresar de un colegio con alguna característica especial, como por ejemplo el tipo de dependencia.

A su vez, esta vía de ingreso no está asociada a una beca o beneficio socioeconómico particular. La UC, por su parte, dispone de una serie de beneficios para estudiantes que lo requieran y que cumplan con requisitos, entre ellos, la gratuidad hasta el sexto decil. Más detalles en arancelesybeneficios.uc.cl.

#### *¿Esta vía me exige rendir la PAES?*

Respuesta: Esta vía de ingreso no exige entre sus requisitos rendir las Pruebas de Acceso a la Educación Superior (PAES), sin embargo, es recomendable realizar estas evaluaciones para que tengas más oportunidades de ingresar a la Educación Superior.

En el caso de que postules a una carrera de Pedagogía, recuerda que deberás cumplir con los requisitos de pre-admisibilidad que **según Ley n°20.903 que crea el Sistema de Desarrollo Profesional Docente.**

*¿Puedo solicitar cambios de preferencia de carrera? ¿Hasta cuándo es el plazo?*

Respuesta: En caso de que:

- Te hayas equivocado en seleccionar tu preferencia de carrera en la plataforma online.
- O en caso de que hayas cambiado de opinión en tu elección de carrera.

### **Puedes solicitar cambios hasta el 16 de octubre hasta las 11:59 horas AM de este plazo, no se aceptarán otros cambios de preferencia.**

IMPORTANTE: Esta postulación permite postular sólo a una carrera.

Para solicitar cambios de preferencia, debes enviar un correo electrónico al correo [viadiscapacidad@uc.cl c](mailto:viadiscapacidad@uc.cl)on el asunto CAMBIO DE PREFERENCIAS e indicar en el correo tu NOMBRE, APELLIDOS y RUT junto con el cambio que deseas realizar de la siguiente forma:

- Preferencia anterior: CARRERA 1
- Preferencia nueva: CARRERA 2

**Además, deberás adjuntar en el correo una nueva [Carta de Presentación Personal](https://admision.uc.cl/htdocs/content/uploads/2024/06/Formato-Carta-Presentacion-Personas-con-Discapacidad-Adm2025.pdf) con la carrera nueva.**

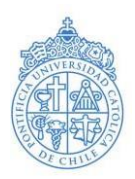

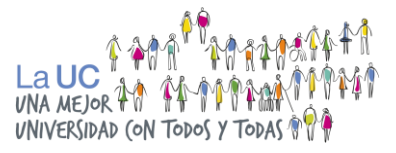

Para mayores dudas, escríbenos a [viadiscapacidad@uc.cl.](mailto:viadiscapacidad@uc.cl) Recuerda revisar constantemente tu correo durante tu postulación ya que es el medio oficial de comunicación.

#### *¿Puedo postular simultáneamente a otra vía de Admisión Equidad?*

Respuesta: Sí, puedes postular de manera simultánea (en paralelo) a más de una vía de admisión (por ejemplo, Talento e Inclusión o Admisión Intercultural), siempre y cuando cumplas con los requisitos de cada vía a la cual quieras postular.

Para realizar una nueva postulación, deberás ingresar a tu sesión en el Sistema de Postulación Online, y en la sección de "Documentación", hacer click en el menú inferior en el botón "Nueva postulación", donde deberás escoger nuevamente tu(s) carrera(s) de postulación y, en este caso, seleccionar la vía a la cual desees postular.

### **CONSIDERACIONES RELEVANTES**

Es responsabilidad de cada postulante cerciorarse del cumplimiento de las distintas etapas del proceso de postulación a nuestra Casa de Estudios por medio de la Admisión para Personas con Discapacidad UC.

El o la estudiante podrá revisar de forma periódica el estado de su postulación a través de la [Plataforma de Consulta,](https://postulacion.inclusion.uc.cl/login) de igual manera te recomendamos revisar constantemente tu correo. En caso de que el o la postulante no reciba o lea las notificaciones, deberá escribir un correo, ya que es responsabilidad de cada postulante estar al tanto del estado de su postulación, así como seguir los pasos de este manual.

Es de suma importancia que el postulante nos notifique cualquier cambio de correo electrónico o teléfono de contacto.

Los antecedentes académicos y socioeconómicos de los y las postulantes se encuentran en constante revisión hasta el final del proceso, independiente de la etapa que estén cursando en su postulación.

Para realizar tus consultas sobre el proceso, debes enviarnos un e-mail a [viadiscapacidad@uc.cl i](mailto:viadiscapacidad@uc.cl)ndicando siempre **tu rut, nombre y motivo de consulta**. Este e-mail debe ser enviado desde el correo electrónico registrado en la primera etapa de Inscripción Online. No se enviará información a terceros.

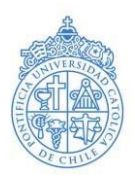

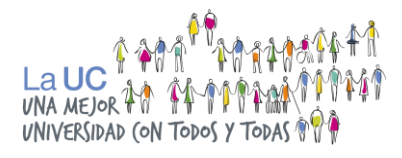

## **ADMISIÓN EQUIDAD UC**

Reconociendo que existen diversas barreras e inequidades que dificultan el acceso de algunas personas a la Educación Superior, la Universidad Católica cuenta con vías alternativas al ingreso por la admisión regular u ordinaria.

Las vías de Admisión Equidad están orientadas a la valoración de la diversidad estudiantil y al reconocimiento de la existencia de barreras e inequidades y ampliar oportunidades de ingreso a quienes no rinden las pruebas de selección nacionales en condiciones de equidad.

#### **Vías propias de la UC:**

- Talento e Inclusión
- Intercultural
- Personas con Discapacidad
- Bachillerato Inicia UC

#### **Iniciativas del MINEDUC:**

- Cupo PACE
- Cupo Supernumerario (BEA)

## **CONTACTO**

Visita el sitio web admision.uc.cl sección "[Admisión para Personas con Discapacidad](https://admision.uc.cl/vias-de-admision/admision-para-personas-con-discapacidad/)". Escribe tus dudas a [viadiscapacidad@uc.cl](mailto:viadiscapacidad@uc.cl).

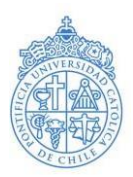

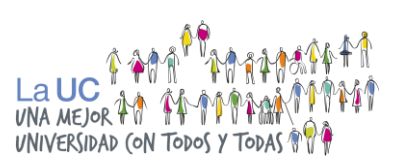